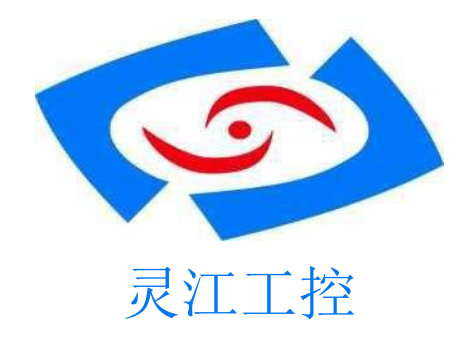

# **PCM3-8500**-**R10** 版本

嵌入式低功耗无风扇工业主板

# 用户手册

深圳灵江计算机技术有限公司版权所有

版本

2022 年 2月 修订: R10版本

版权保护及声明

本手册为深圳灵江计算机技术有限公司的知识产权,内容受版权保护,版权所有。 未经认可,不得以机械的,电子的或其它任何方式进行复制。除列明随产品配 置的配件外,本手册包含的内容并不代表本公司的承诺,我们很小心的编写此 手册,但我们对于本手册的内容不保证完全正确 ,因为我们的产品一直在持续 的改良及更新,故我方保留随时做出修改 而不予另行通知的权利。对于任何安 装、使用不当而导致的直接或间接的、有意或无意的损坏及隐患概不负责。您 在订购产品前,请详细了解产品性能是否符合您的需求。

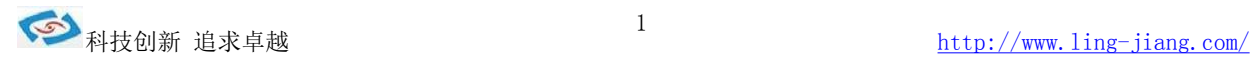

### 商标 あいしゃ しゅうしょう しゅうしょう

本手册使用的所有商标均属于各自的商标持有者所有: Intel 和 Celeron 是 Inte1 的注册商标 Windows 7 和 Windows 10 是 Microsoft 的注册商标

# 装箱物品检查

请确认您所购买的主板包装盒是否完整,如果包装有所损坏、或是有任何配 件 欠缺的情形,请尽快与我们联络。

- **☑ 1片 PCM3-8500U-R10**
- 1组 SATA\_PW 电源线
- 1组 SATA 数据线
- ■1组 串口转接电缆
- 1个电源插头

#### 订购信息

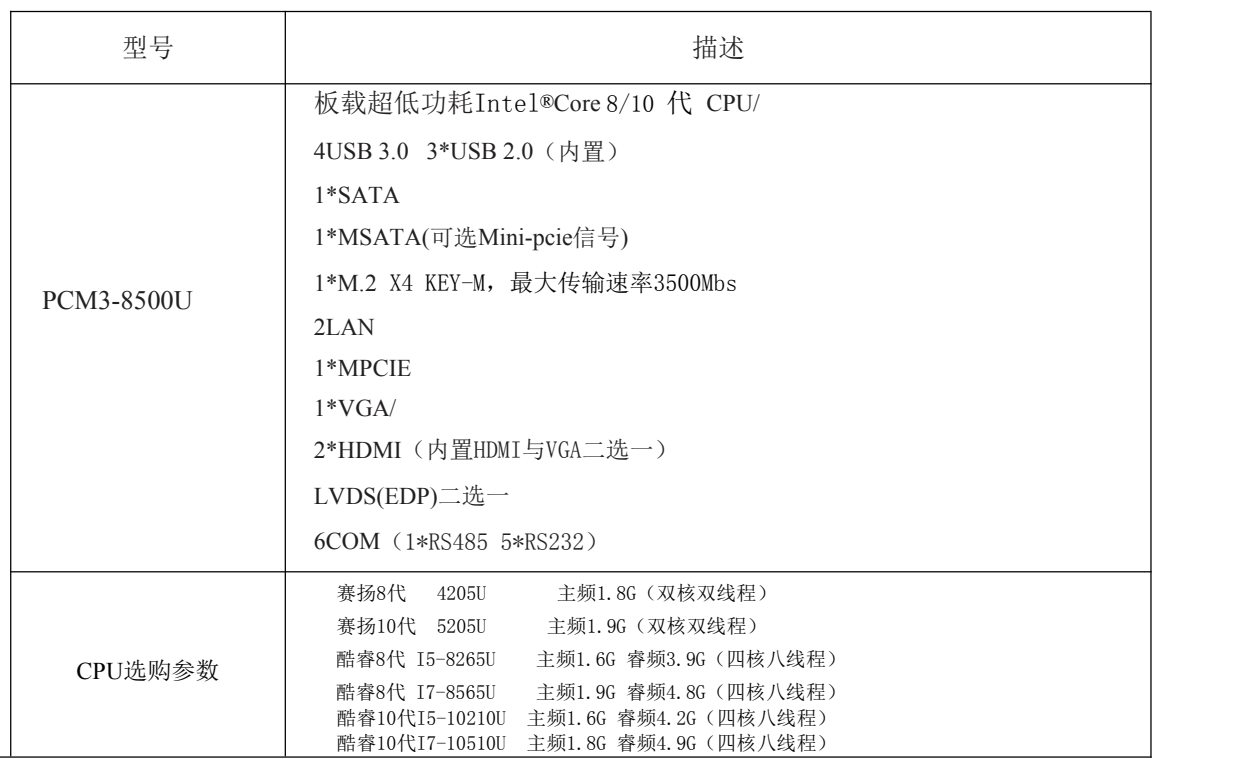

注:主板默认无板载内存,可选板载4G/8G/16G

欲知更多信息欢迎访问<http://www.ling-jiang.com/>

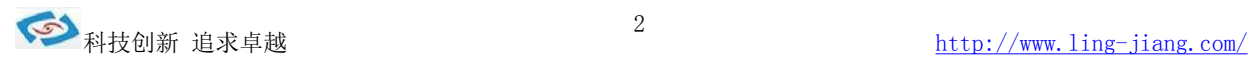

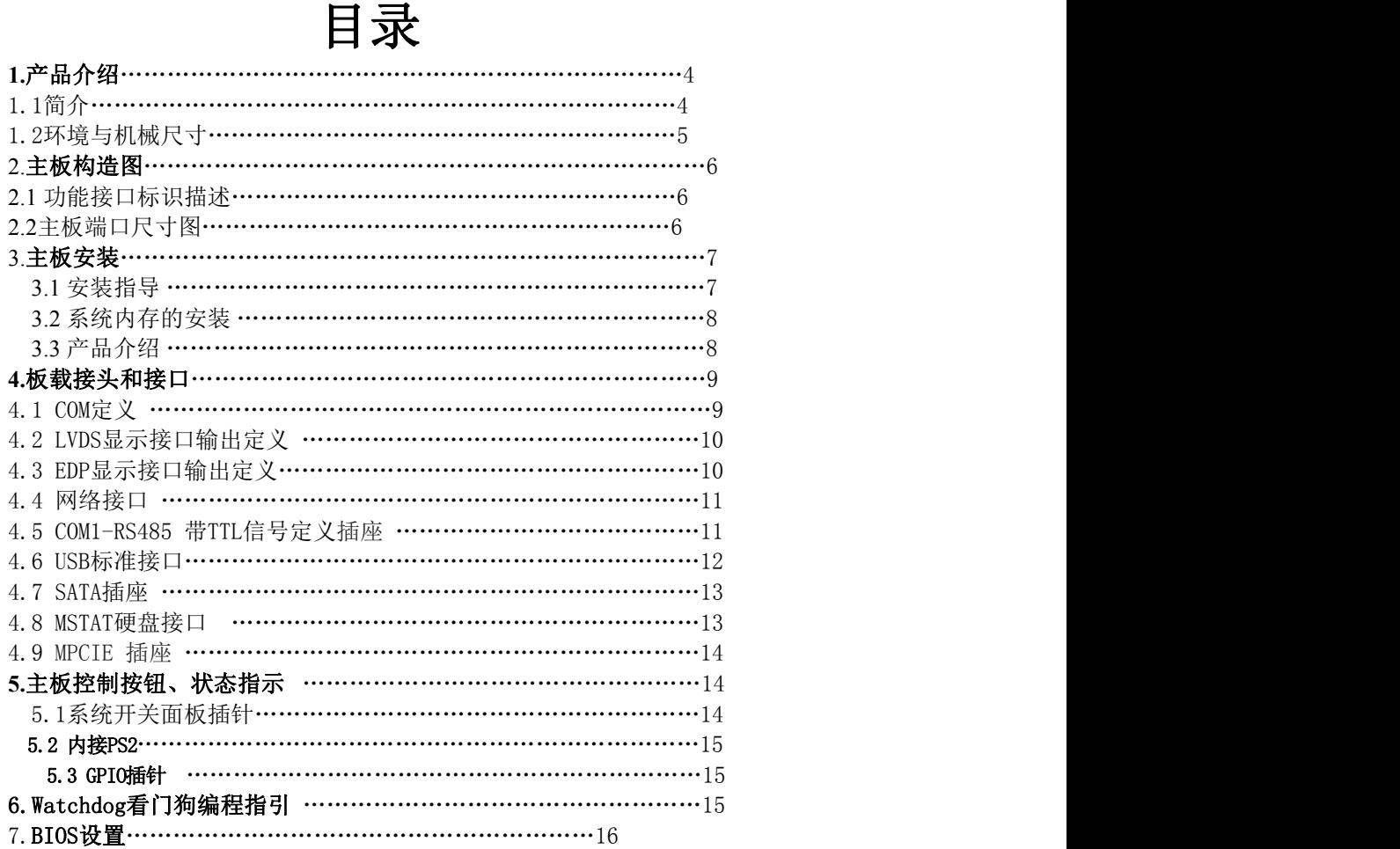

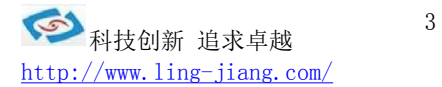

PCM3-8500U R10基于 Intel® Core™第 8/10代 Whiskey Lake-U/Comet lake-U i5/i7 处理器 架构的多核系列应用 处理器 具有超强的图形处理能力及应用计算能力,是一款低功耗、高性能、4K 高清显示 播放主板,采 用英特尔® Whiskey Lake-U/Comet lake-U 系列芯片组,支持 DDR4-2133/2400/2666MHz 内存最大可支持 64GB, 赛扬8代4205U Intel HD Graphics 610, 酷睿8代I5-8265U Intel HD Graphics 620 ; 酷睿10 代I5-10210U Intel超核心显卡(显卡型号跟CPU 相关),提供高性能的 显示输出,支VGA/HDMI/LVDS (EDP)显示输出,同时可实现独立或多显输出,集成 2 个 intel 千兆网卡,1 个MSATA 扩展槽用 SSD 存 储设备(可选择Mini-pcie信号)1个MPCIE插槽支持WIFI/3G/4G/5G 模块,1\*M.2 X4 KEY-M

PCM3-8500U–R10可应用于多媒体査询、一体机、军事、仪器仪表、智能产品、工业现场、航空、车 载、高速公路、机器人等各种嵌入式领域。

PCM3-8500U –R10 主板是款采用板载 Intel Core CPU 基于英特尔® Whiskey Lake-U/Comet lake-U 芯片集 设计的高性能、高可靠工业主板,主要特点如下:

♦提供板载 Intel 8/10 代 I5、I7 CPU (可选)处理器

- ◆板载 4G/8G/16G 内存可选, 提供 1 条 DDR4 内存插槽, 最大支持 64GB 内存
- ◆内建图形加速控制器采用赛扬8代4205U Intel HD Graphics 610, 酷睿8代I5-8265U Intel HD Graphics 620; 酷睿10代I5-10210U Intel超核心显卡(显卡型号跟CPU 相关)(显卡基本频率 300MHz显卡最大动态频率1.15GHz) 支持 VGA.HDMI、LVDS(EDP 可选)同屏3显/分屏3显等显示输出
- 5 个 RS232 接口, 1 个 RS485 (带光电隔离), 4个USB 3.0, 3个 2.0 USB (内置排针)
- 2 个 10M\100M\1000Mbps 网络接口, 支持网络引导启动、网络唤醒。
- ♦ 1个 M\_PCIE 扩展槽,1 个带 SIM 卡座可插 SIM 卡
- ♦ 1 个 MSATA 扩展槽(可选择Mini-pcie信号),1 个标准 SATA 插座,支持 SATA3
- 1个M.2 扩展槽 X4 KEY-M 最大传输速率3500Mbs
- 8 位 GPIO, 4 进 4 出可实现编程操控
- HD ALC662 音频解码(输入、输出+麦克风)
- 支持 2W 8 欧功放喇叭
- 看门狗 0-255 秒
- 6Pin 内接 PS/2 插座

处理器(CPU)

集成 Intel® Core™第 8/10代 Whiskey Lake-U/Comet lake-U i5/i7 多核处理器

芯片组(Chipset):采用英特尔® Whiskey Lake-U/Comet lake-U 芯片组 内存(DDR4):板载 4GB/8G/16G 内存可选,提供 1 条 DDR4 内存扩展槽,主板最大支 持64GB

显示功能

赛扬8代4205U Intel HD Graphics 610, 酷睿8代I5-8265U Intel HD Graphics 620; 酷睿10代I5-10210U Intel超核心显卡(显卡型号跟CPU 相关)(显卡基本频率300MHz显卡最大动态频率1.15GHz)

#### VGA、2\*HDMI(内置HDMI与VGA二选一)、LVDS(EDP)高清任意多显输出(LVDS 与 EDP 二选一,不可同时使用)

#### 存储功能

1 个 SATA 标准座, 1 个MSATA 扩展(支持Mini-pcie信号) 1 个 M.2 X4 KEY-M, 最大传输速率 3500Mbs 2 个千兆以太网控制器(INTEL I211AT、I219LM) 支持网络引导引导启动、WOL 功能

#### USB 功能

4 个 USB 3.0 高速接口 支持 5.0Gbp/S

3 个 USB 2.0 高速接口,支持 480Mbp/S 传输率

I/O 功能

5 个标准RS-232 串口,1 个 RS485

256 级看门狗

1 组 GPIO 4 进 4 出排针

#### TPM功能

支持TPM 1.2/TPM 2.0

#### 电源功能

1 个 DC 端子,1 组 2Pin 凤凰端子可输入 9-36V 宽压给主板供电

#### 1. 2 环境与机械尺寸

## **♦**工作环境: 温度: -40° C~70° C 湿度:5%〜95%(非凝结状态) **♦**储存环境: 温度:-40°C〜80°C 湿度:5%〜95%(非凝结状态); **♦**尺寸:

158X125 (MM)

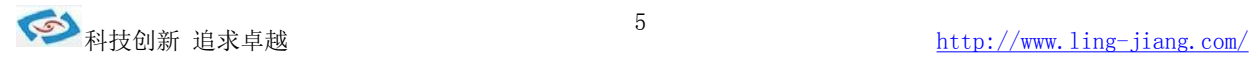

#### 2.主板构造图

2.1 功能接口标识描述

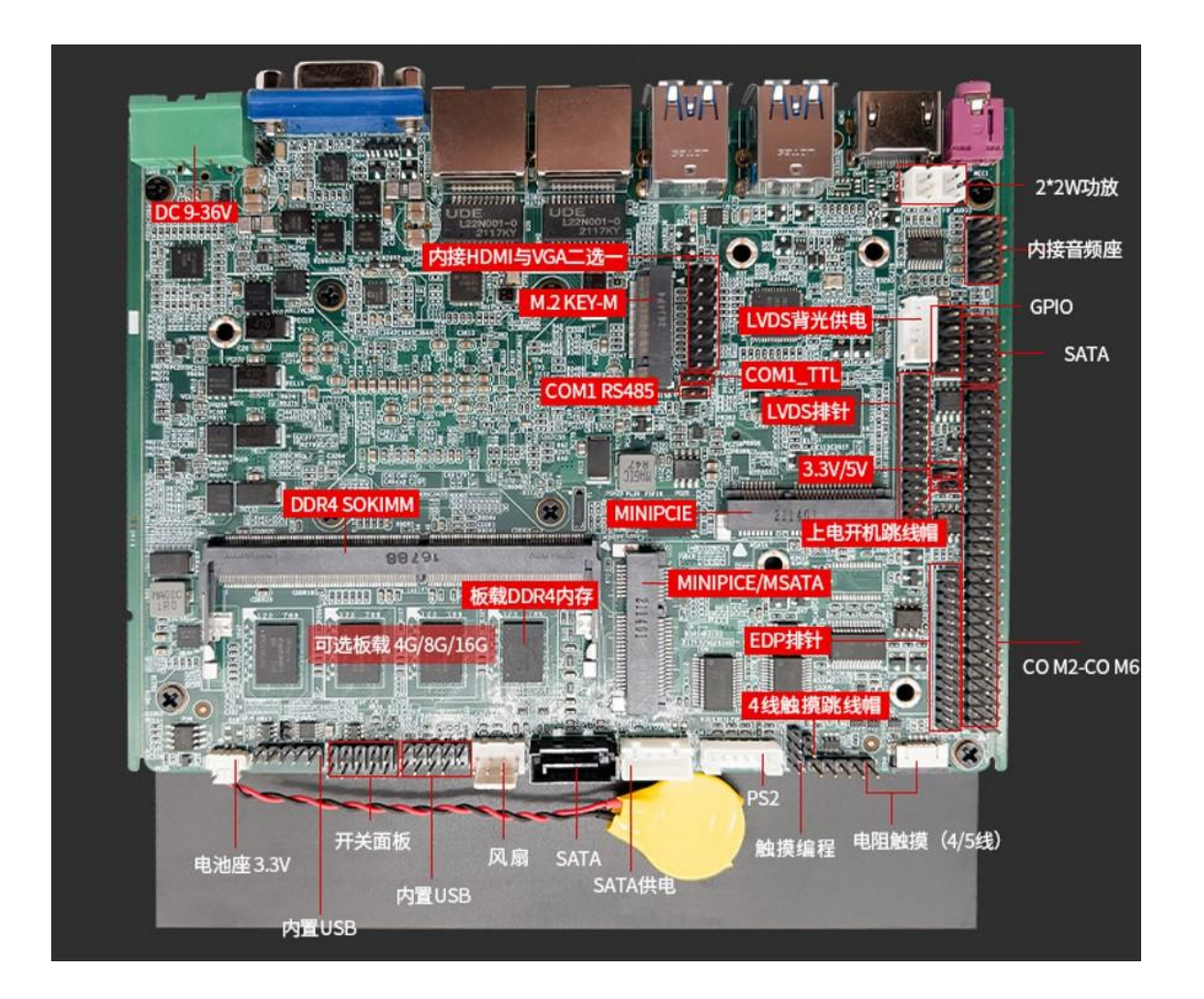

2.2主板端口尺寸图

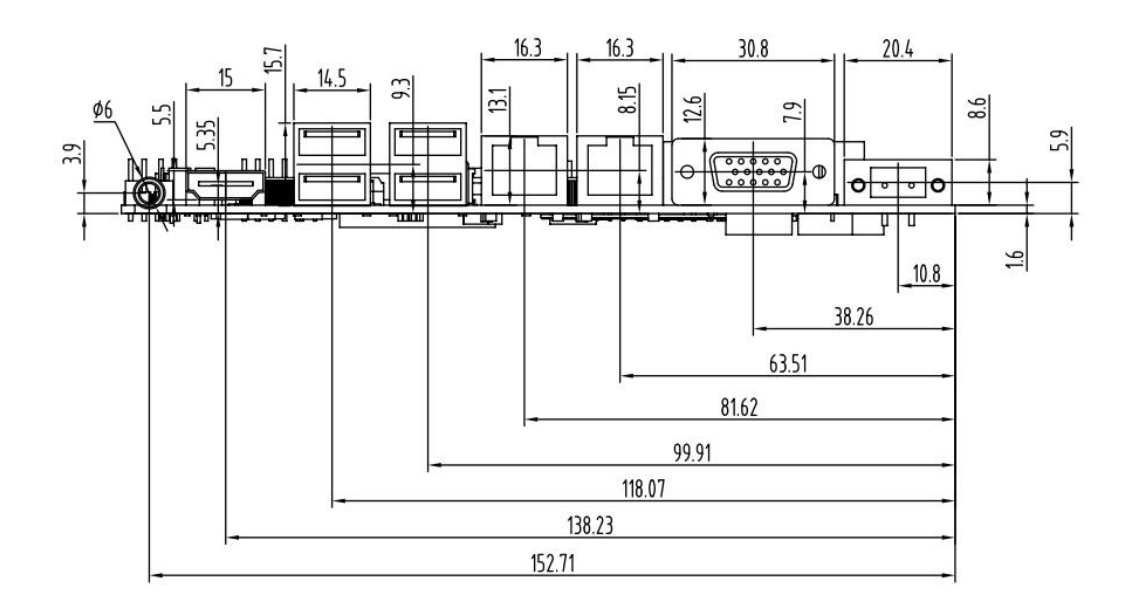

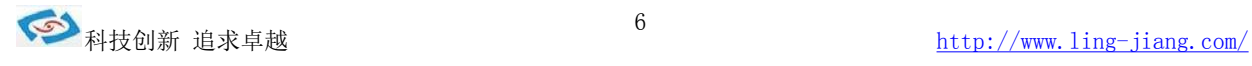

#### 3.主板安装

3. 1 安全指导

- 1) 请仔细阅读本安全指导,并留意设备及手册上注明的所有注意事项和 告事 かんしょう しょうしょう しゅうしょく しゅうしょく しゅうしょく
- 2) 请妥善保管使用手册以备将来参考
- 3) 请保持本设备的干燥使其远离潮湿环境
- 4) 在将本设备与电源连接前请确认电源电压值并正确地针对电压做出调整,主板供电需求 12V8A以上请选用高于此功率的适配器。支持9-36V宽压输入
- 5) 请将电源线置于不会被践踏到的地方并且不要在电源线上堆置任何物件 设 备要有良好的接电线,避免静电损坏,进行安装前,请先断开电源, 否则 会损坏主板
- 6) 为了避免主板上的元件受到静电的损坏,绝不要把主板直接放到地毯等 类 似的地方,也要记住在接触主板前使用一个静电手腕带或接触金属 通过边 缘拿住整块主板安装,切毋接触芯片
- 7) 插拔任何扩展卡或内存条前请将 AC 电源断开。
- 8) 不得将任何液体自开口处注入否则会产生严重损坏甚至导致电击
- 9) 如果发生以下情况请找技术服务人员处理:
	- ◊ 电源线或插头损坏
	- ◊ 液体渗入设备内
	- ◊ 设备暴露在潮湿的环境中
	- ◊ 设备工作不正常或用户不能按照使用手册的指导使其正常工作
	- ◊ 设备跌落或受创,有明显的破损迹象
		- 注意:如果 BIOS 电池换置不当会产生爆炸的危险请务必使用同一型 号或者相当类型的且为制造商推荐的电池.

#### 电源口定义

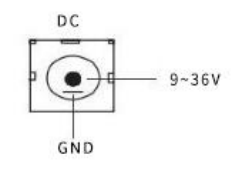

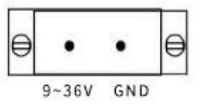

注意在连接电源前,请确认 9-36V、GND 定义是否连接正确,

#### 注意用电安全!

主板提供 1 条DDR4 内存插槽, 选择安装内存条时, 要注意 以下几点:

- > 安装时, 先对准 DDR4LSDRAM 存储条与SO-DIMM 插槽的缺口,用力插到位, 再将DDR4 SDRAM条向下并扣入SO-DIMM插槽,使SO-DIMM 插槽两侧的手柄扣紧并锁住DDR4 SDRAM存储条
- >支持符合 2133/2400/2666MHZ 规范的 DDR4 SO-DIMM 内存条

主板支持系统有Windows7/Windows8>Windows10 32/64bit LINUX Ubuntu 安卓等系统

#### 3. 3跳线设置

插图所示 JBAT 跳线方法。将跳线帽放置在 针脚上时为"短接"清除 (COMS); 当针脚上未放置跳线帽时, 为正常状态(默认设置)

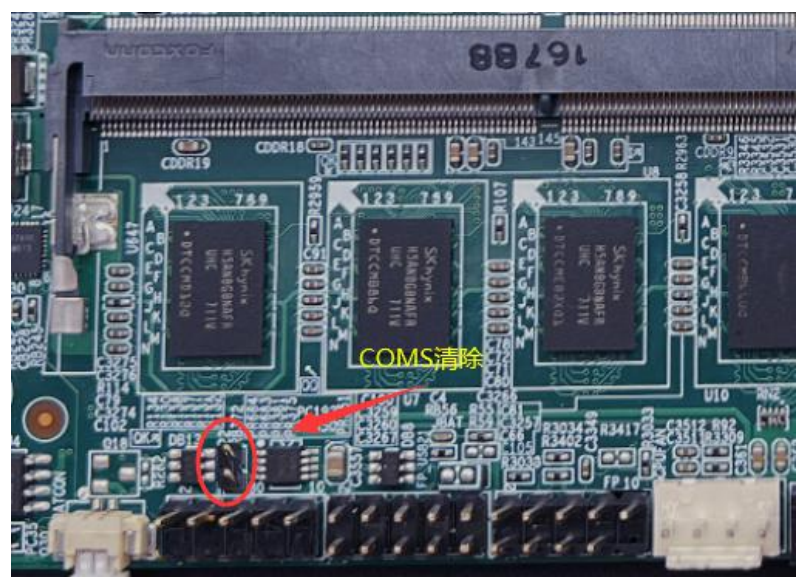

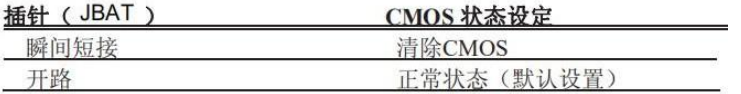

注意: 清除 COMS (瞬间短接 JBAT 位接针) 允许您清除 COMS 里的 资料, 重置系统参数到默认设置。在 COMS 里的资料包括系统 设置资讯,例如系统密 码,日期,时间及系统设置参数。您在执行此功能操作前,请先关闭电脑并拔掉 电源线,等待十五秒 钟之后,用跳线帽瞬间短接 JBAT 位接针。

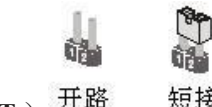

3.4 硬件开机(AT) 开路 短接

1-2 短接 (默认设置硬件上电开机) 插图所示:

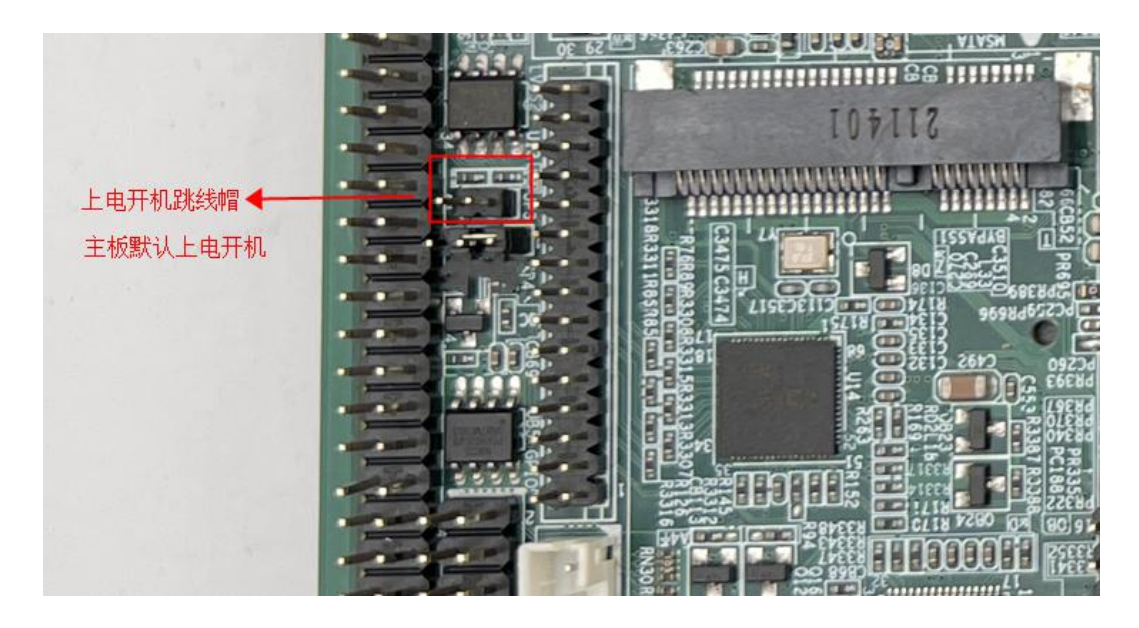

开 路 短 接

#### 注意:默认出厂设置是硬件开机(即AT 短接), 如果客户不需要硬件上电 开机功能,需要进入 BIOS 中设置成 ATX(S5 satae)

- **4**:板载接头和接口
	- 4.1 COM口定义

板载接头和接口不是跳线,切勿将跳线帽放置在这些接头和接口 上, 将跳线帽放置接头和接口上将会导致主板的永久性损坏!

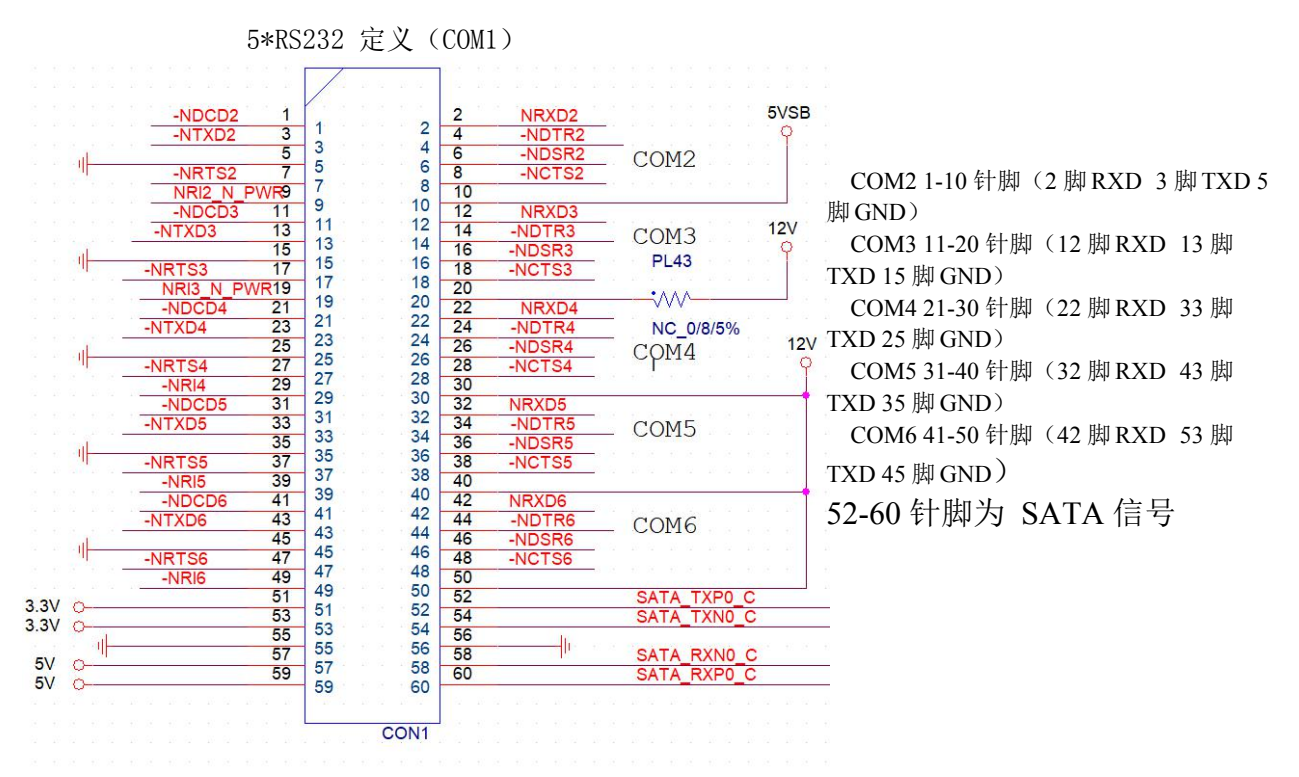

#### **4.2 LVDS** 显示输出接口

#### (30 针 LVDS)

下面给出了单/双通道 LVDS(18-bit/24-bit)接口定义:

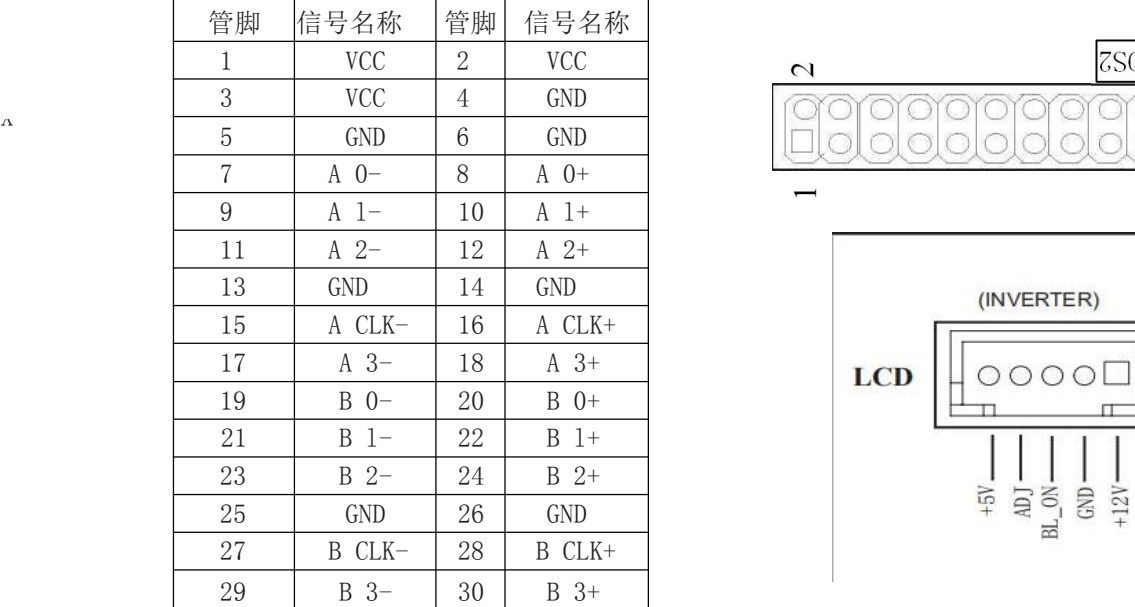

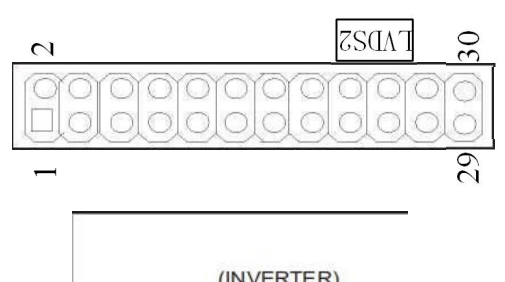

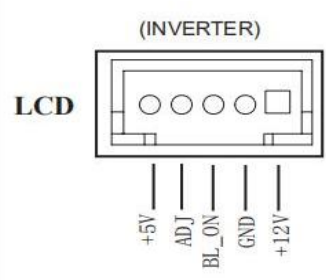

#### 4.3 EDP显示输出接口定义

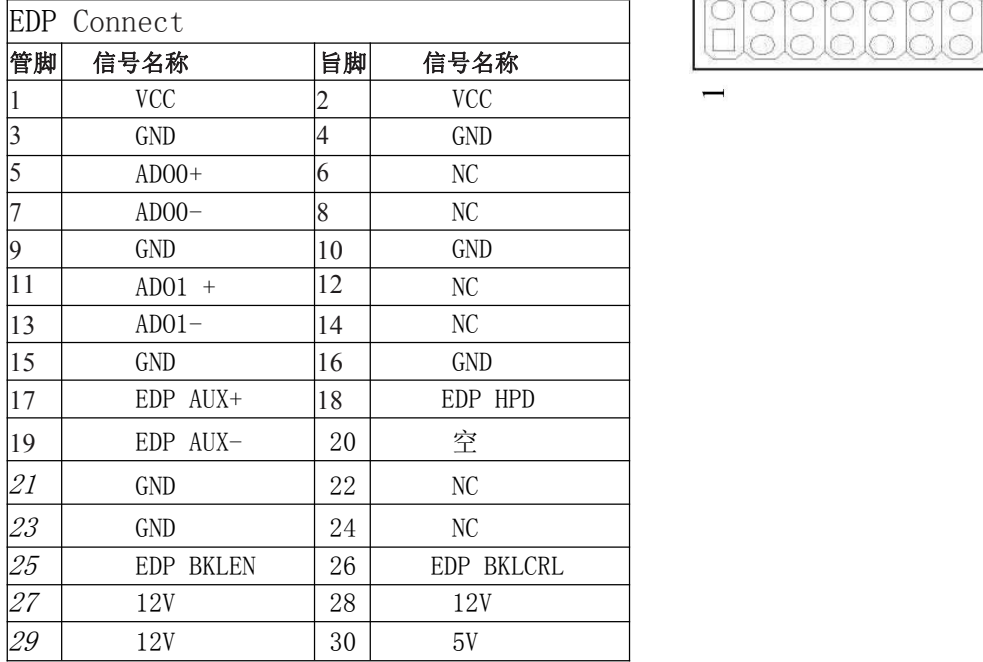

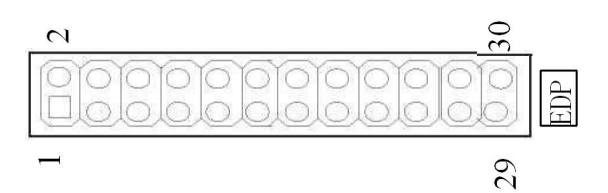

#### 液晶屏背光连接口

如用户需要用到多显时,开机前插上所需显示的设备,能自动识别显示输出。 如无法设置或者操作失误的请联系售后服务电话 0755-23448870-8016

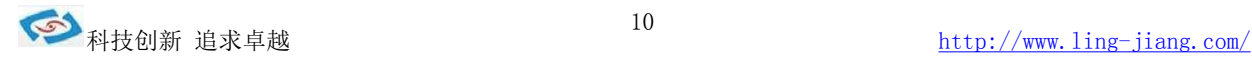

4.4 网络接口 (标准的 RJ-45 网络输入接口 LAN )

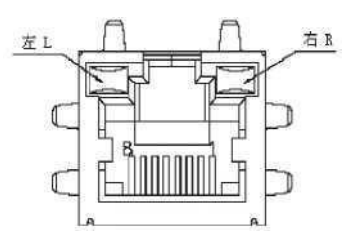

主板提供2个标准 10/100/1000Mbps RJ-45 以太网接口, 用户可直接插上网络电缆 便可使用。

RJ-45 以太网接口两侧有两盏状态指示灯,当右灯常亮时表示以太网处于链接状态; 当左灯闪烁时表示网络处于活动状态。

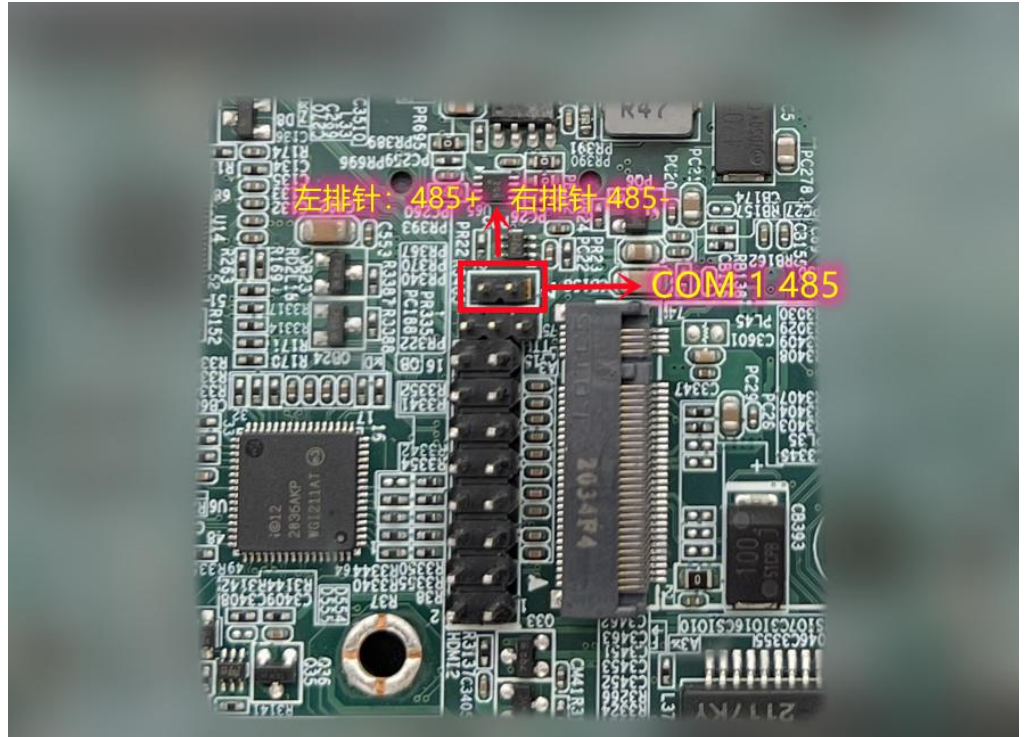

4.5 COM1-RS485(带TTL信号)主板提供1个RS485标准的串口,自动数据流控

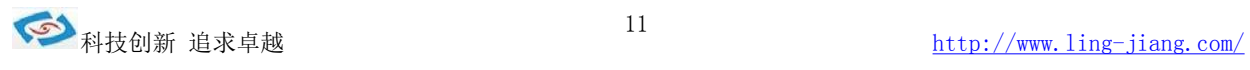

#### **RS485 TTL**信号定义

**1\*3 2.0**间距排针

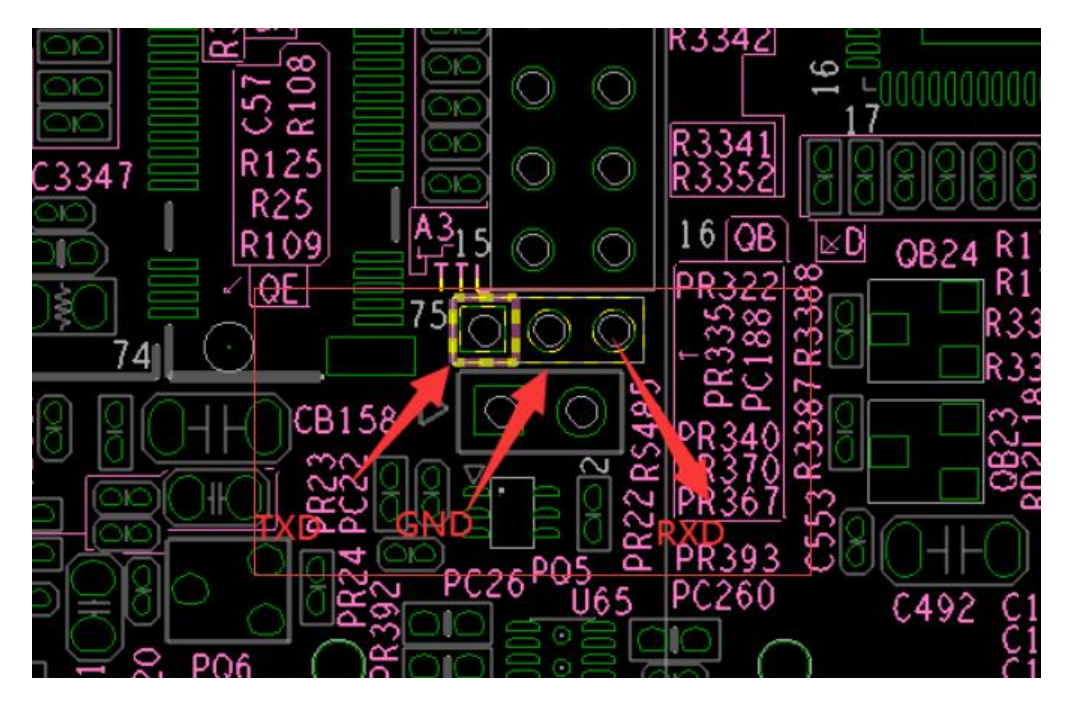

**4.6 USB2.0** 标准接口 (标准的 USB Ver2.0 接口) 主板提供 3个 USB Ver2.0 标准接口,用户可直接连接标准的 USB 设备使用。

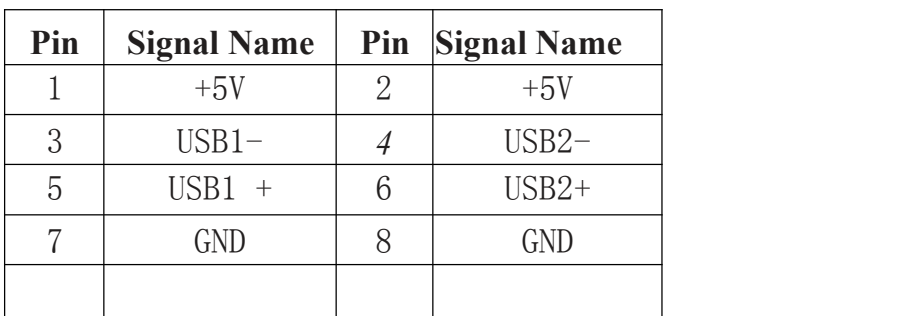

使用这个USB 2.0 接针可以通过 USB 专用转接电缆用来支持 2 个额外的

USB USB3.0 标准接口定义

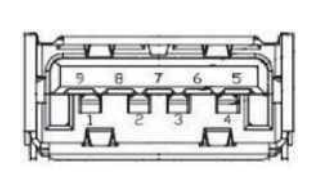

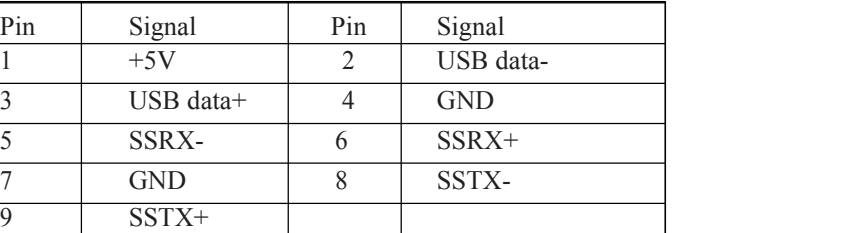

(标准的 USB Ver3.0 接口)

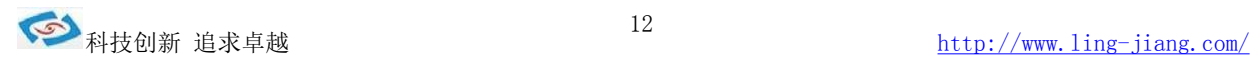

4.7 SATA 插座

主板提供1个标准的 7Pin SATA3 接口,可使用7芯 SATA线连接具有SATA接口的存储设备

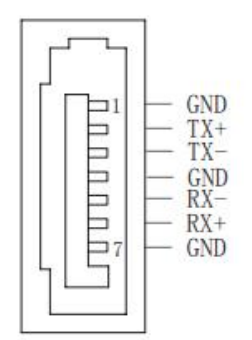

SATA 接口定义:

风扇接头(CPUFAN)

用于连接CPU、SYSTEM 风扇让黑线与地的接针脚相接。主板上的风扇接头同时也可兼容原 来标准的 3 针风扇。

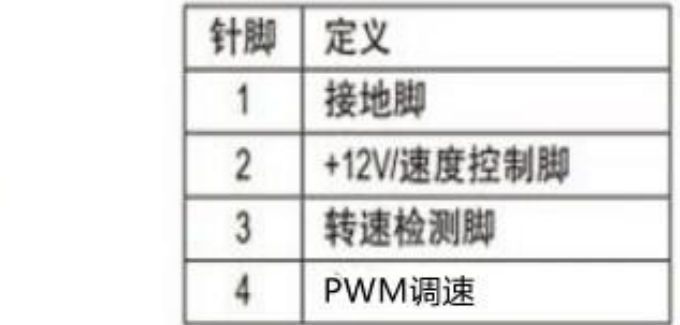

#### 4.8 MSATA

主板提供 1 个标准的 MSATA 接口,可使用标准 MSATA 存储设备

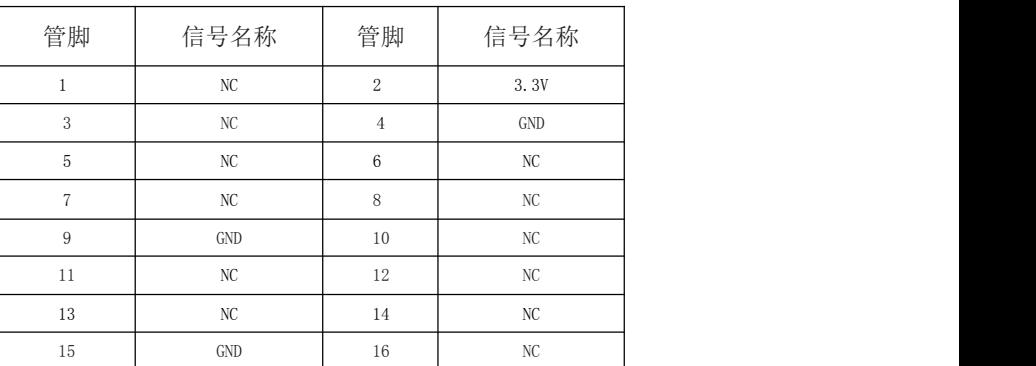

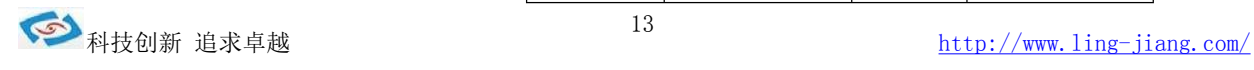

#### MSATA接口定义

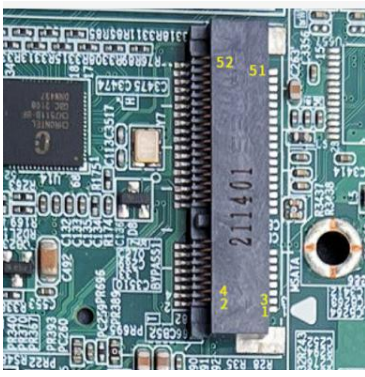

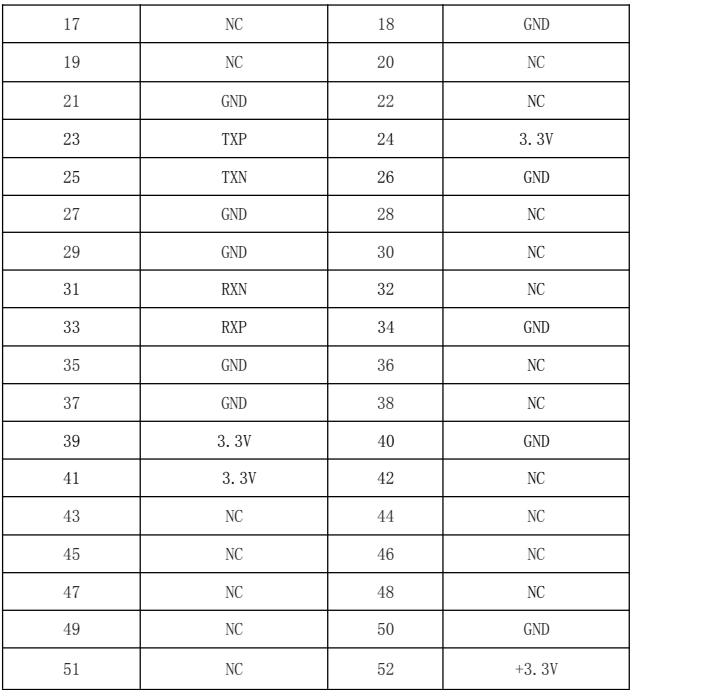

# **4.9 MPCIE** 插座

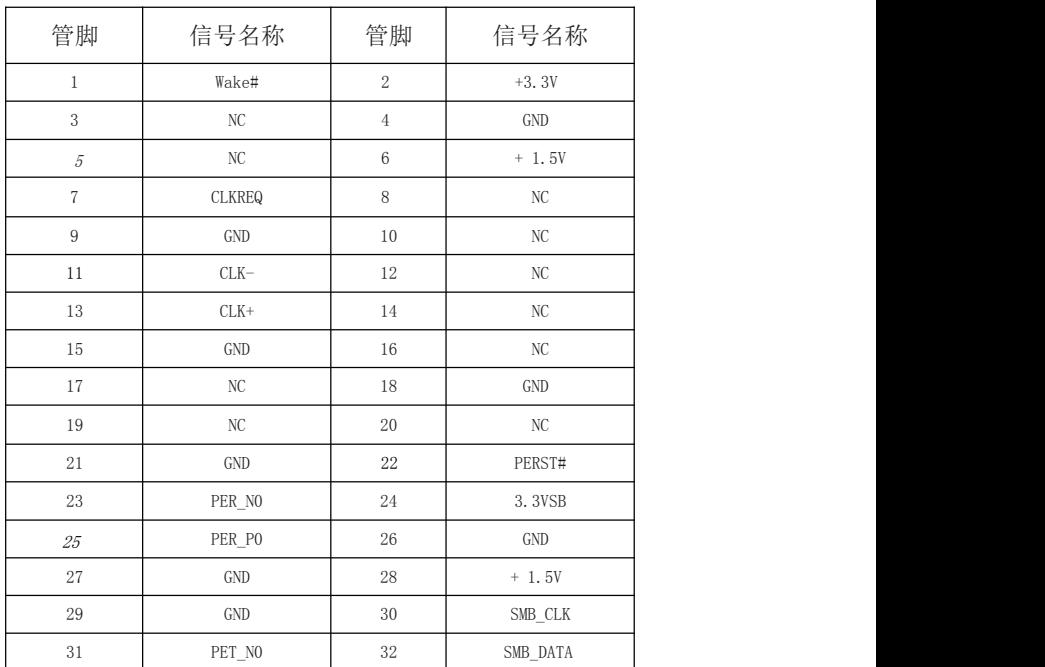

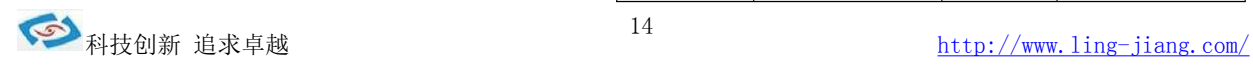

主板提供1个标准的MPCIE接 口用来安装符合规范要求 MPCI-EX1 总线设备,下面给出 了插槽的引脚定义:

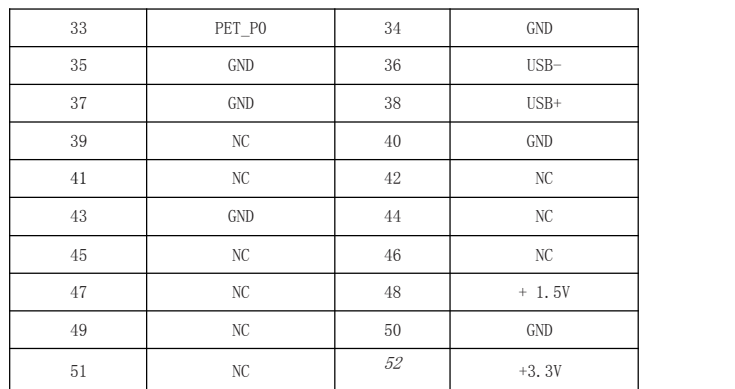

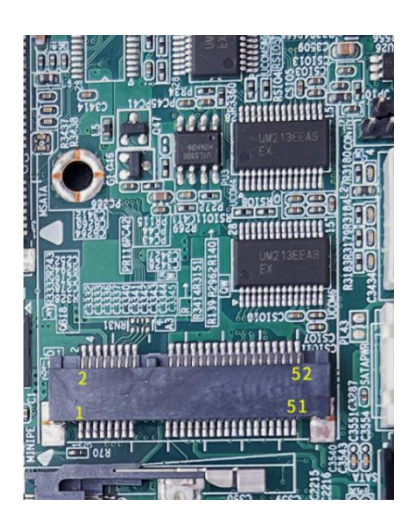

# 5. 主板控制按钮、状态指示<br>2

5.1 系统开关面板插针 FP 2\*5

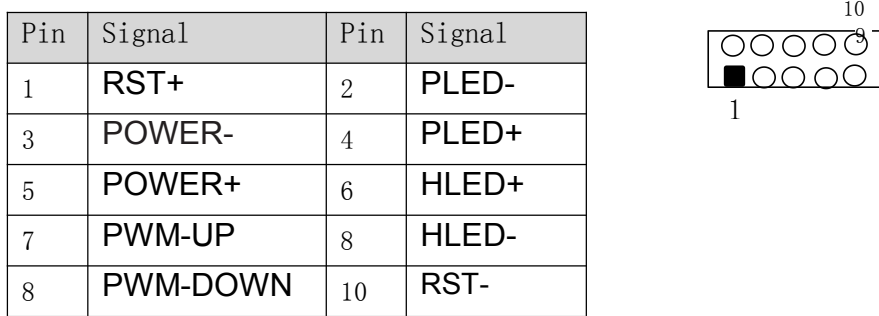

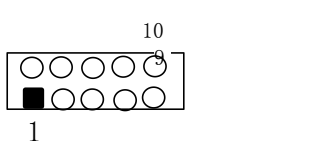

#### 5.2 内接PS2

(6针KBI)

主板提供一个6Pin白色边框的内接 PS2 接口(KB/MS2),可通过连接电缆连接使用。

下面给出KB/KM2插座定义

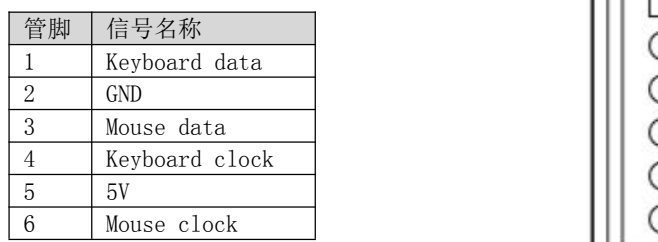

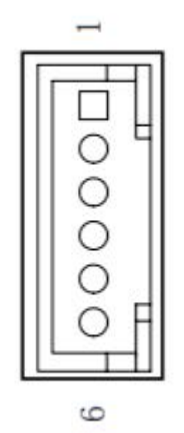

5.3 GPIO插针

(10针GPIO)

主板提供1个10接针8位GPIO,用户可以通过专用转接电缆 引出使用 接针定义如下:

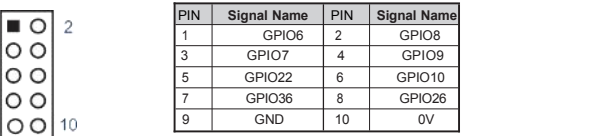

# 6、W**atchdog** (看门狗编程地址)

 $\overline{1}$ 

EC\_Command\_Port = 0x29Ah<br>EC\_Data\_Port = 0x299h<br>Write EC HW ram = 0x89<br>Watch dog event flag = 0x57<br>Watchdog reset delay time = 0x5E Reset event =  $0x04$  $Start WDT function = 0x28$ ==================================================== .model small .486p .stack 256 .data .code<br>org 100h org 100h<br>.STARTup<br>mov dx, EC\_Command\_Port<br>mov al,89h ; Write EC HW ram. out dx,al<br>mov dx, EC\_Data\_Port<br>mov al, 5Fh ; Watchdog reset delay time low byte (5Eh is high byte) index, Timebase:<br>100ms out dx,al mov dx, EC\_Data\_Port mov al, 64h ;Set 10 seconds delay time.<br>out dx.al out dx,al<br>mov dx, EC\_Command\_Port<br>mov al,89h ; Write EC HW ram. out dx,al<br>mov dx, EC\_Data\_Port<br>mov al, 57h ; Watch dog event flag. out dx,al<br>mov dx, EC\_Data\_Port<br>mov al, 04h ; Reset event. out dx,al<br>mov dx, EC\_Command\_Port

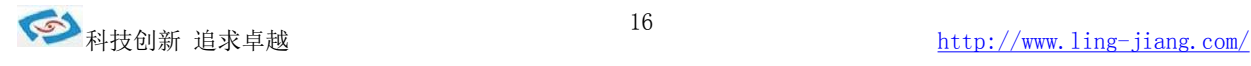

mov al,28h ; start WDT function. (Stop: 0x29, Reset: 0x2A) out dx,al .exit

# 7. BIOS 设置

本部分描述如何运用 BIOS 配置程序设置您的系统。正确设置 BIOS 各项参 数可使系统稳定可靠地工作,同时也能提升系统的整体性能,不恰当的甚至错误的 BIOS参数设置则会使系统工作性能大为降低,使系统工作不稳定甚至无法正常工 にんじょう たいじょう かんしゃ かんしゃ かんしゅう かんしゅう かいしゅう かいしゅう しゅうしゅう かいしゅう しゅうしゅう しゅうしゅう

当系统接通电源,正常开机后便可看见进入 BIOS 设置程序提示的信息,此时 (其它时间无效)按下提示信息所指定的按键(通常为〈F2〉键)即可进入 BIOS 设置 程序。CMOS 中 BIOS 设置内容被破坏时系统也会要求进入 BIOS 设置程序, 通过 BIOS 修改的所有设置值也都保存在系统的 CMOS 存储器中,该CMOS 存储器 由电池供电, 即使切断外部电源其内容也不会丢失,除非执行清除 CMOS 内容的 操作。

一旦您进入了 AMI BIOS 设定程序,屏幕上会显示出主菜单。主菜单共提供 了六种设定功能和两种退出选择。用户可通过方向键选择功能项目,按〈Enter〉 键 进入子菜单。 -

〈↓〉向前移一项;〈↑〉向后移一项;〈←〉向左移一项;

〈→〉向右移一项;〈Entel〉确定选择此选项;

〈ESC〉跳到退出菜单或者从子菜单回到主菜单

<F1〉主题帮助,仅在状态显示菜单和选择设定菜单有效

<F2>放弃设置但是不退出 BIOS;

<F3>恢复出厂默认bios设置

<F4>保存并退出

设置方法:使用方向键移动白色高亮光标至设定处,按回车键进入设定菜单。

注意:因 BIOS 程序会不时地更新,以下 BIOS 设置界面和描述仅供参考。

Main (BIOS 主界面)

当您进入 BIOS 设置程序时,主界面将会显现并显示系统概况。主菜单顶部显示的是 控制菜单的控制键,主菜单的中部显示的是当前所选,第一个控制菜单的内容灰色信息是只 读的内存及 CPU 信息。根据用户系统配置的改变自动调整。菜单右下部是本菜单所用的控 制键,如果您需要帮助,按〈F1〉将显示相关信息帮助您。

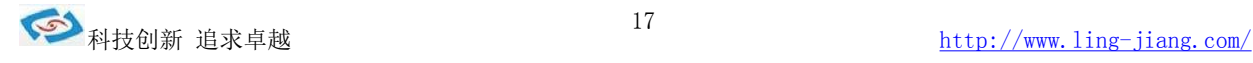

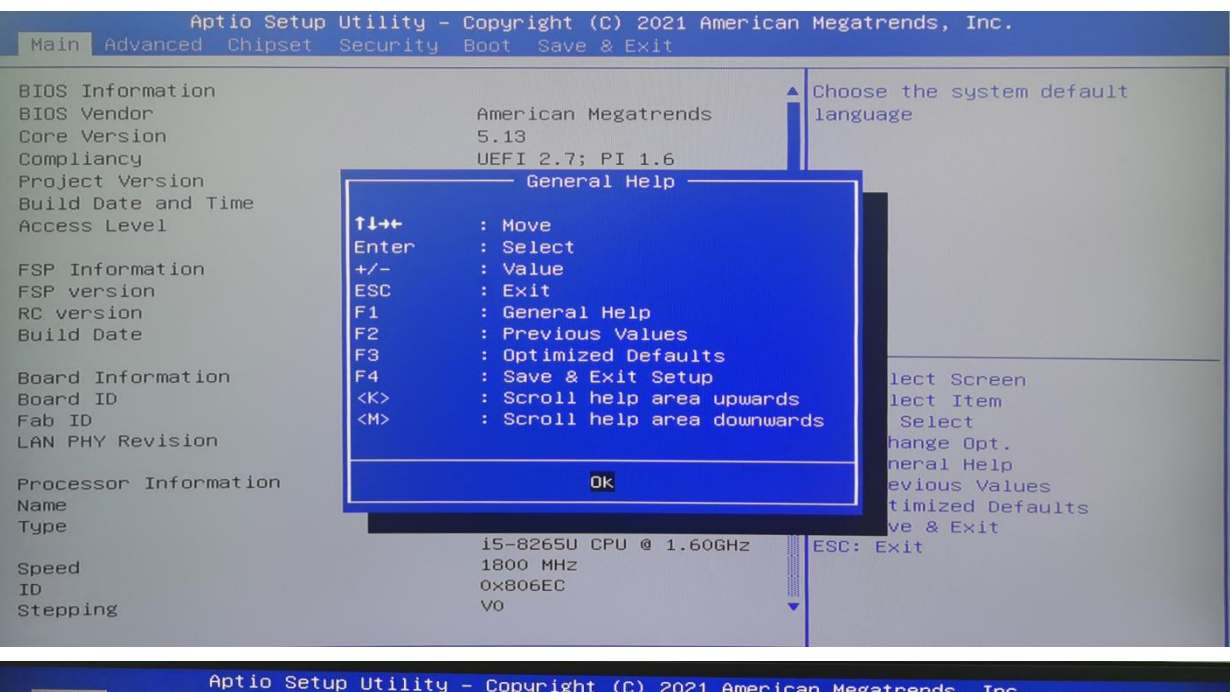

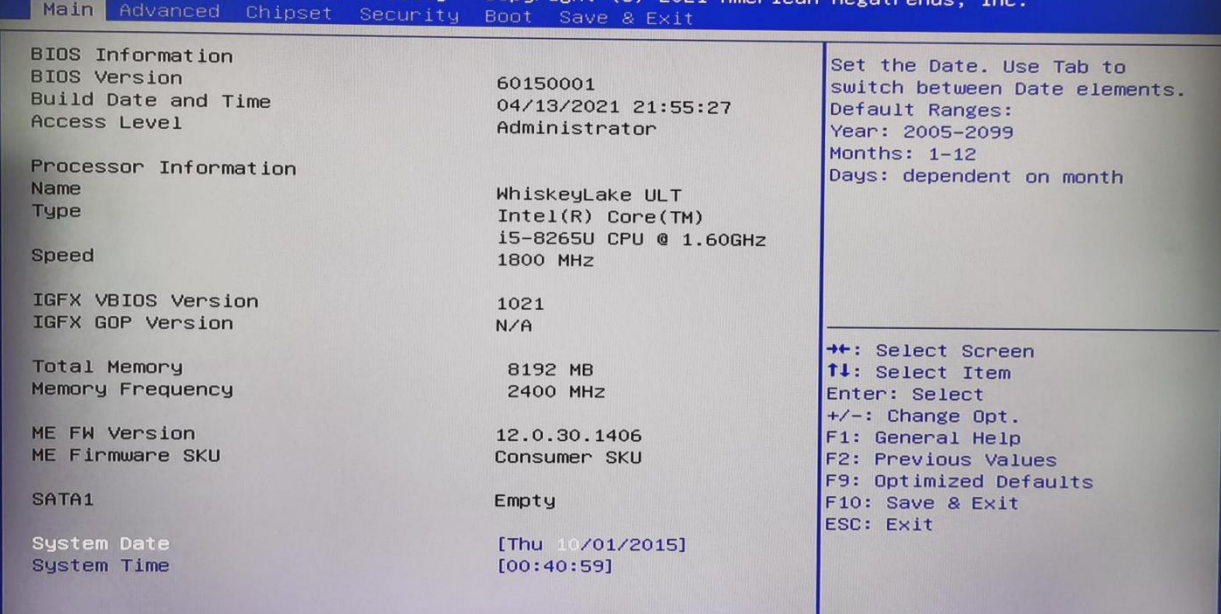

BIOS Information

BIOS 信息 Speed 该项表示处理器 型号主频、型号 Total Memory 该项显示 BIOS 检测到的可用内存大小 Memory Frequency 该项表示内存频率

Project Name

显示用户 CPU 详细信馄、如制造厂商、型号、参数等。

#### system date time

选择此选项用〈+〉/〈-〉来设置目前的日期/时间,以月/日/年/时/分/秒的格式来表 示。 合理的范围是 Month/月(Jan.〜Dec.),Date/日(01〜31), Year/年(最大至 2099), Week/星期(Mon.~Sun.),Hour/时(00~23), Minute/分(00~59), Second/秒(00~

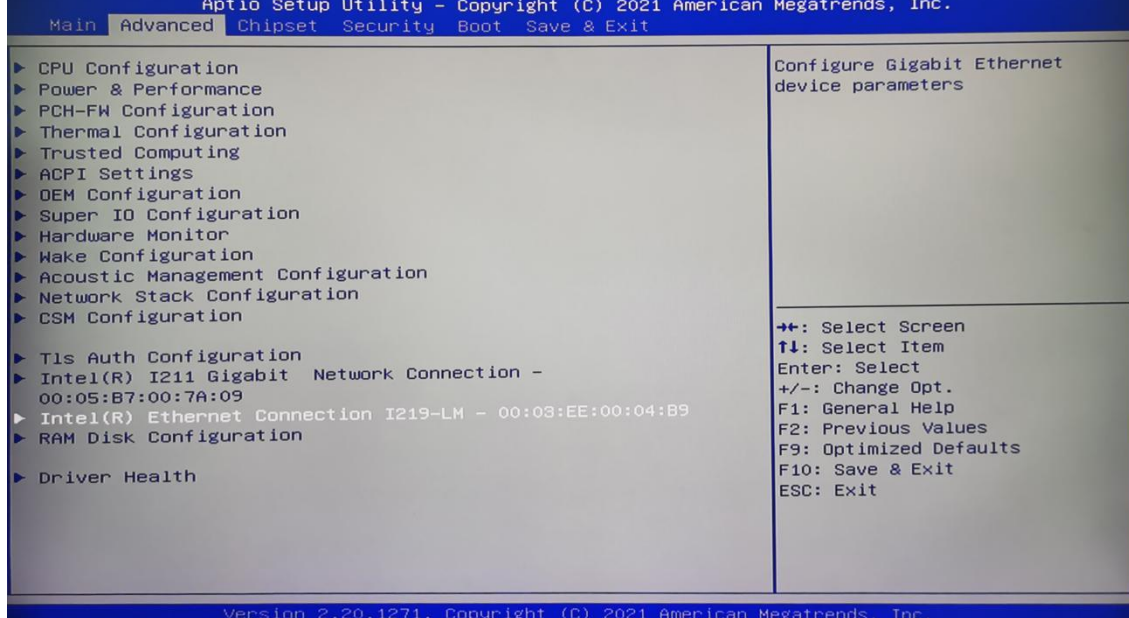

59)。

#### System language

选择此选项用〈+〉/〈-〉来设置系统语言

#### SystemDate

系统日期 System Time 系统时间 Access Level 管理权限

AdvancedBIOS

此组选项设置系统的基本硬件配置。

#### Chipset(高级选项)

用户可以根据需求改变 Chipset 里面所需要的功能

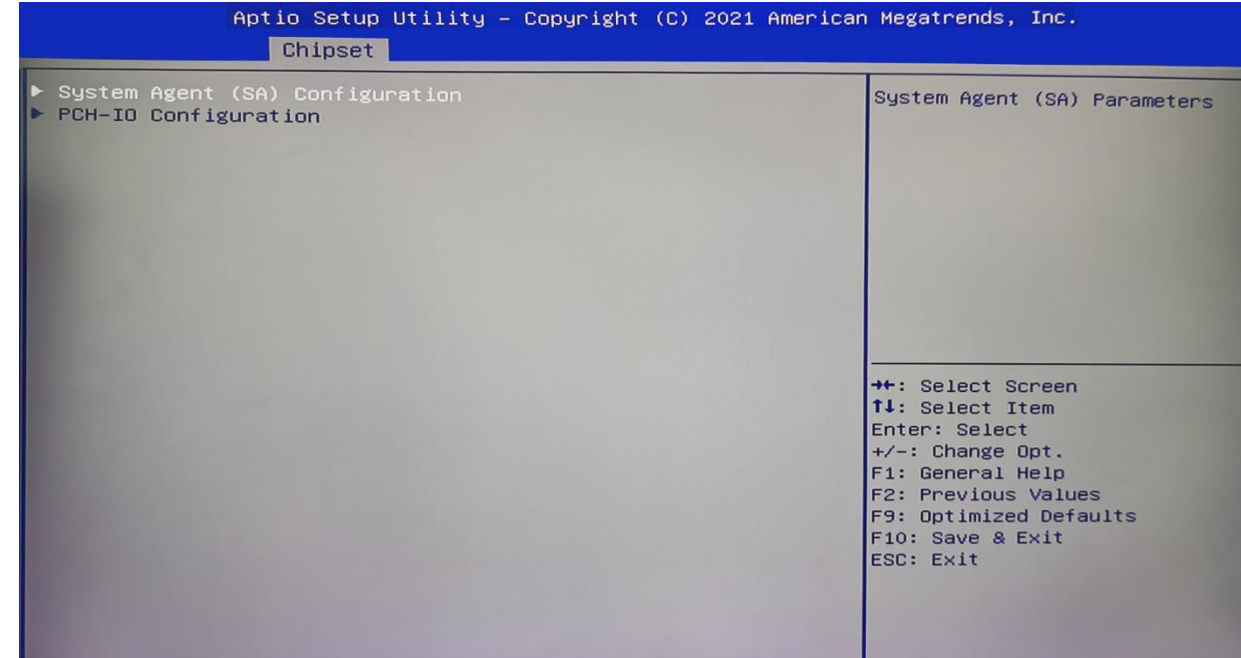

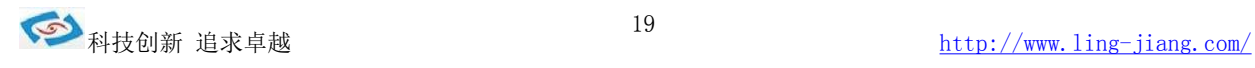

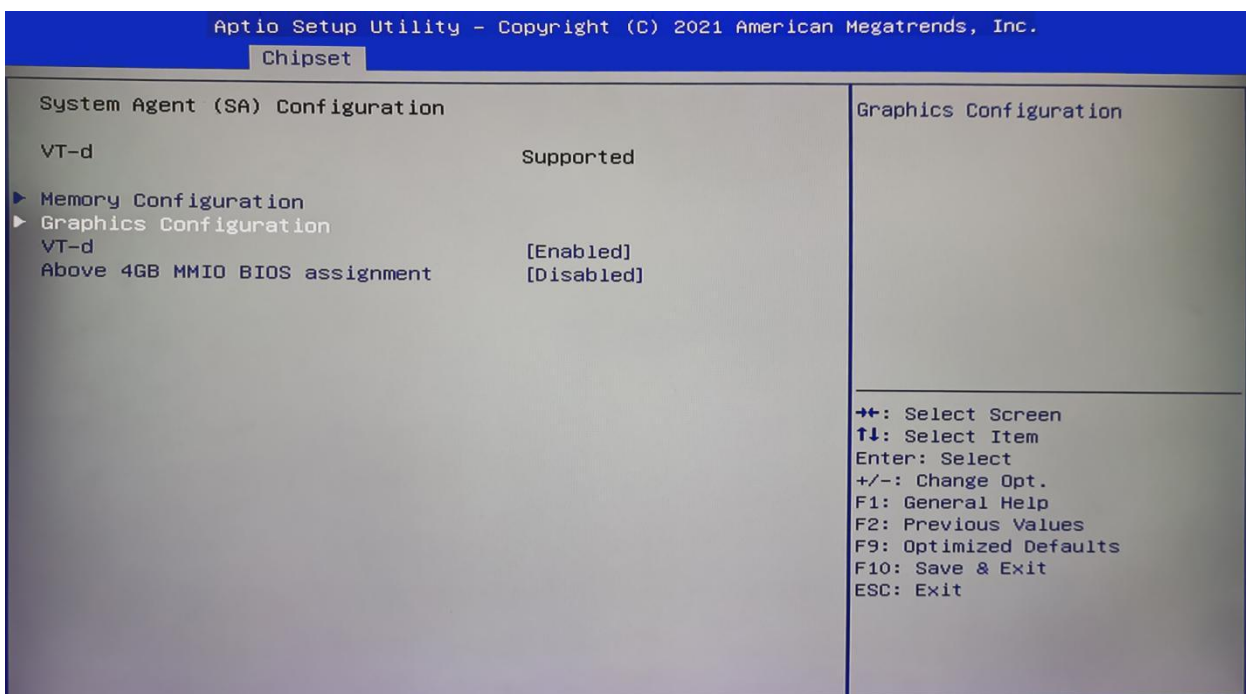

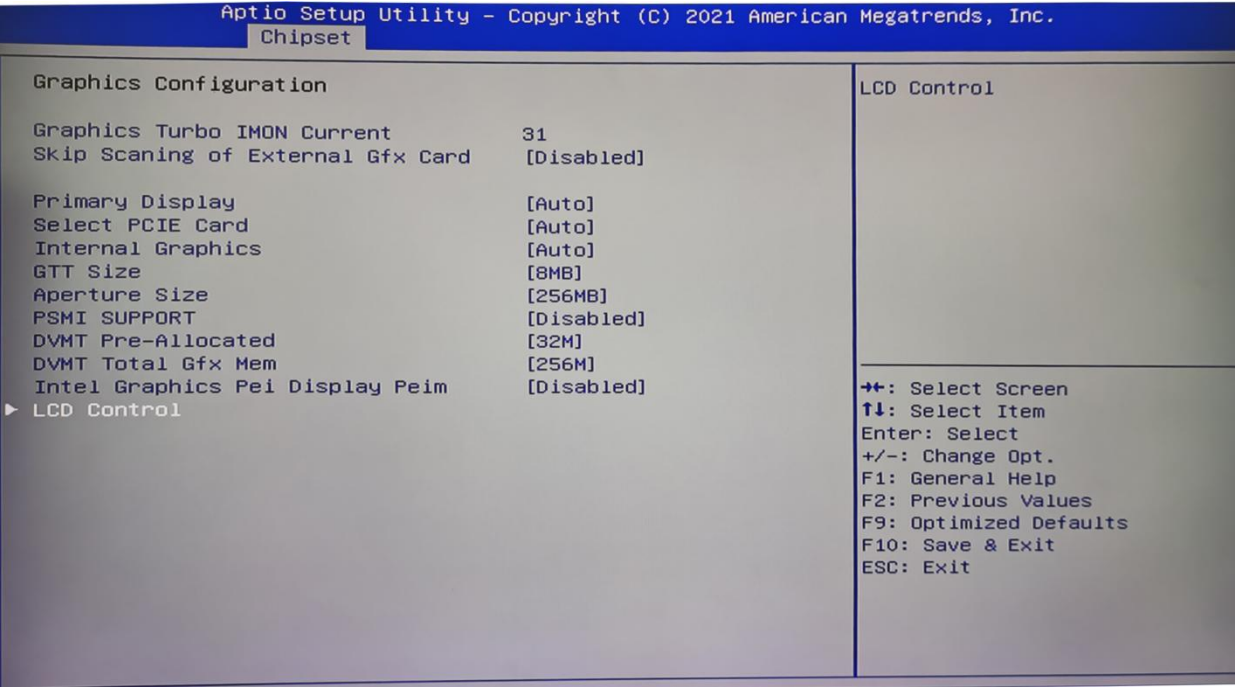

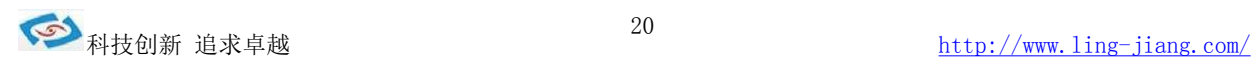

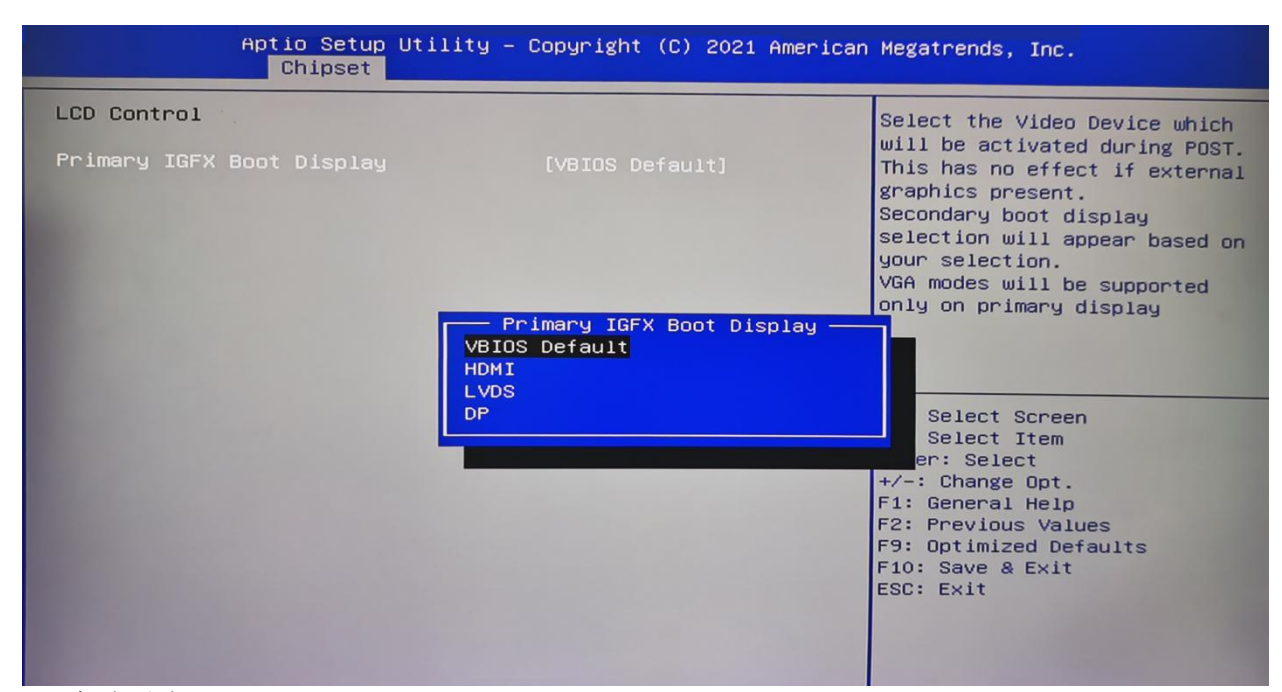

#### ATX启动更改

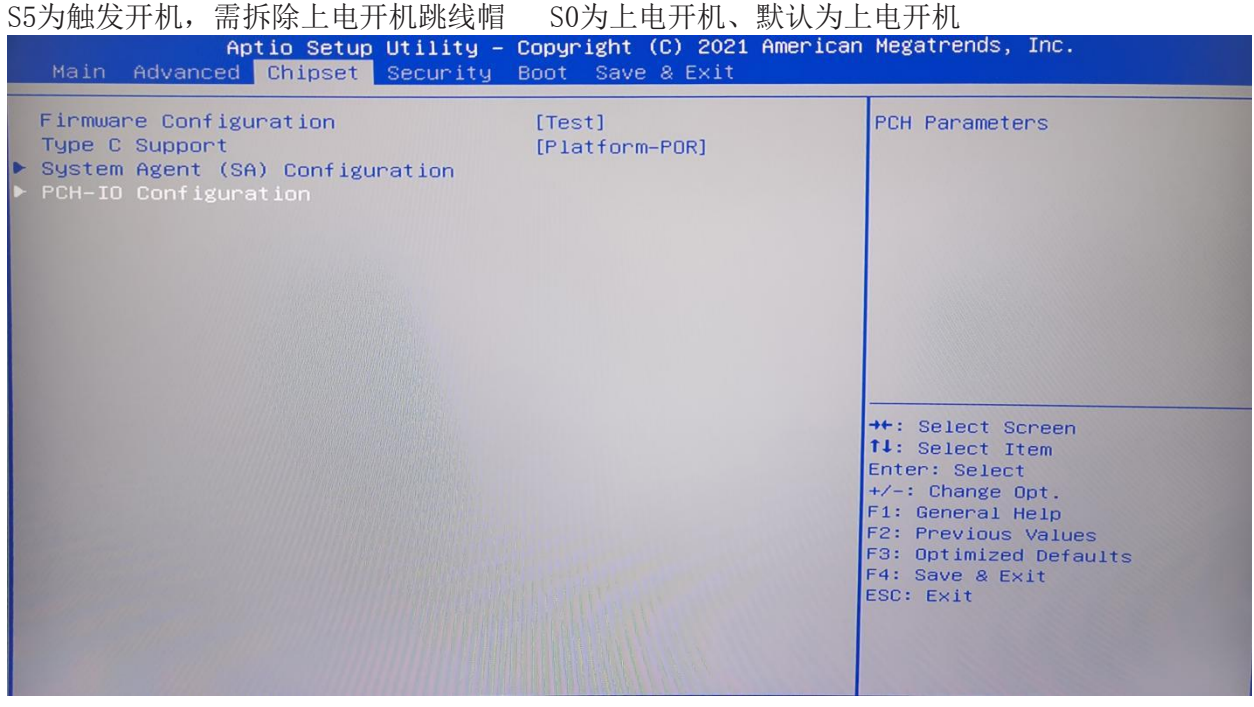

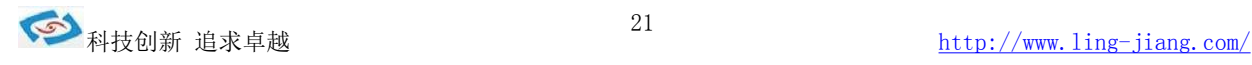

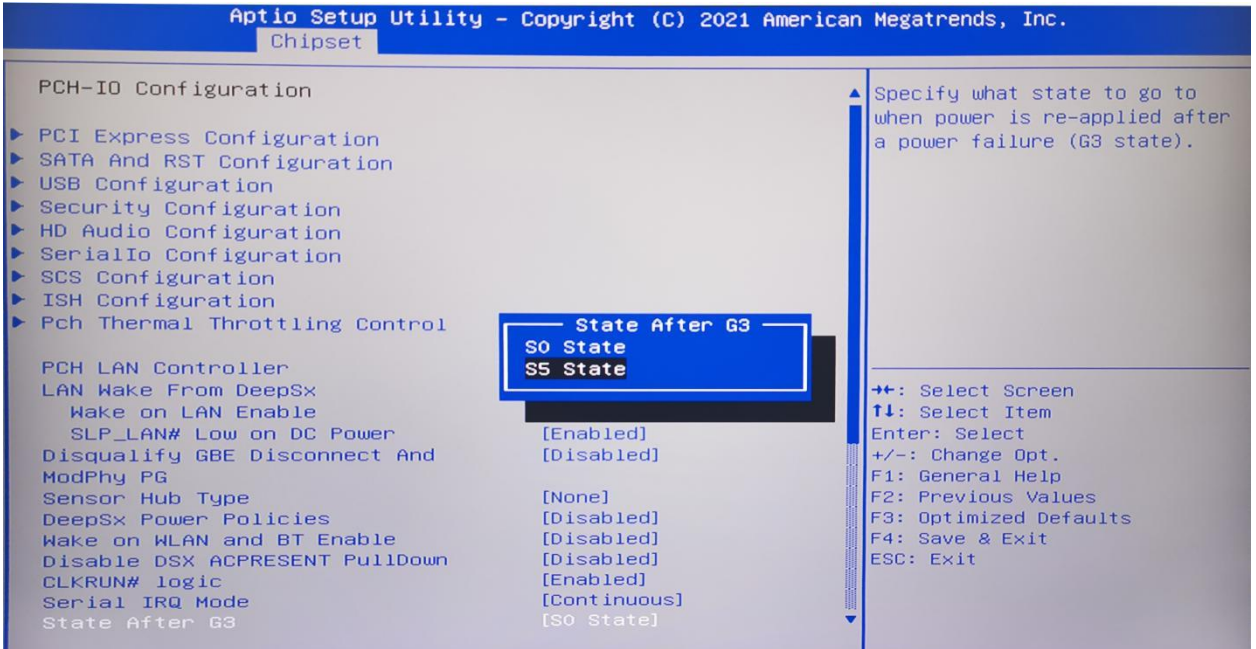

Boot

Ш

#### 启动管理设置

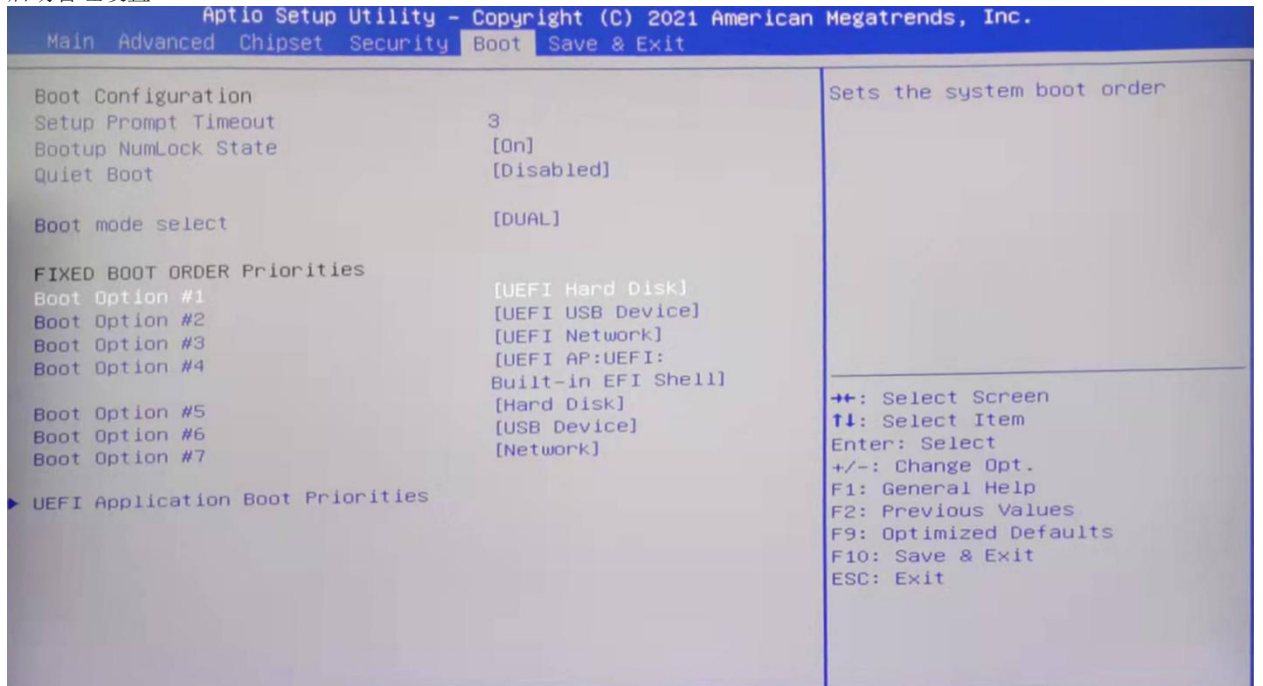

UEFI/Legacy 启动更改

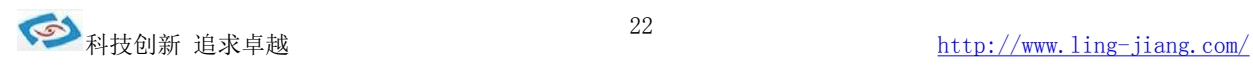

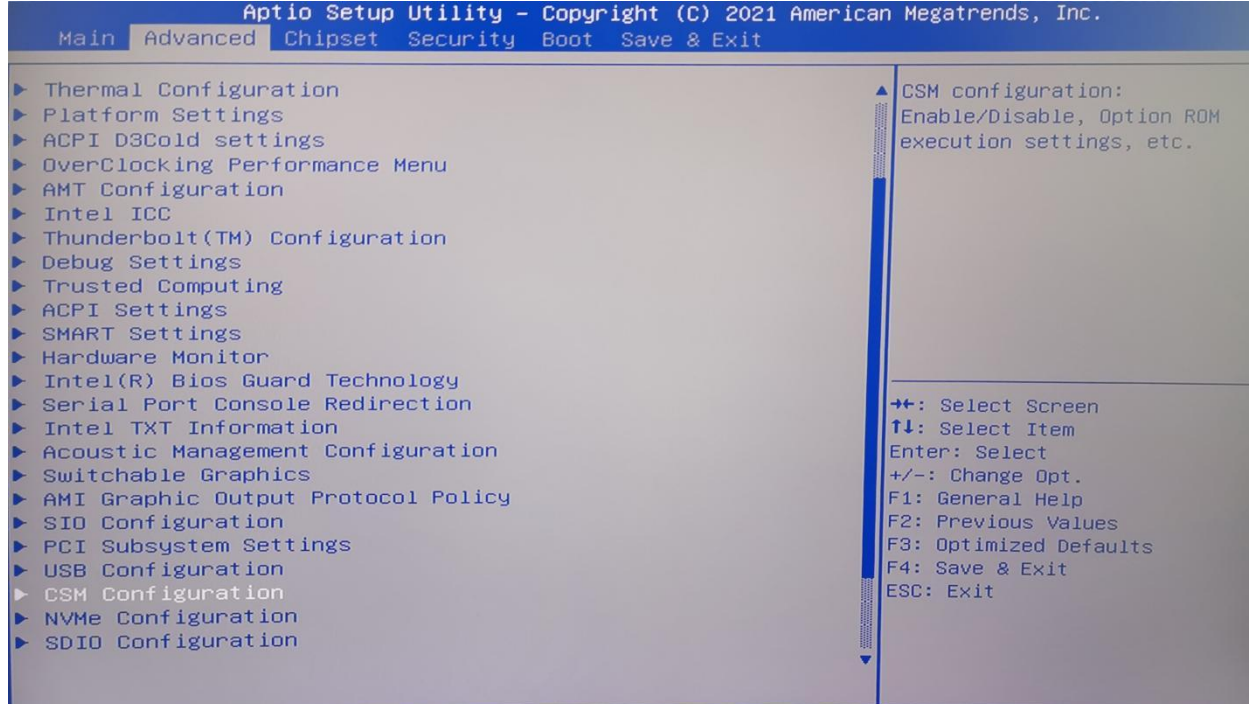

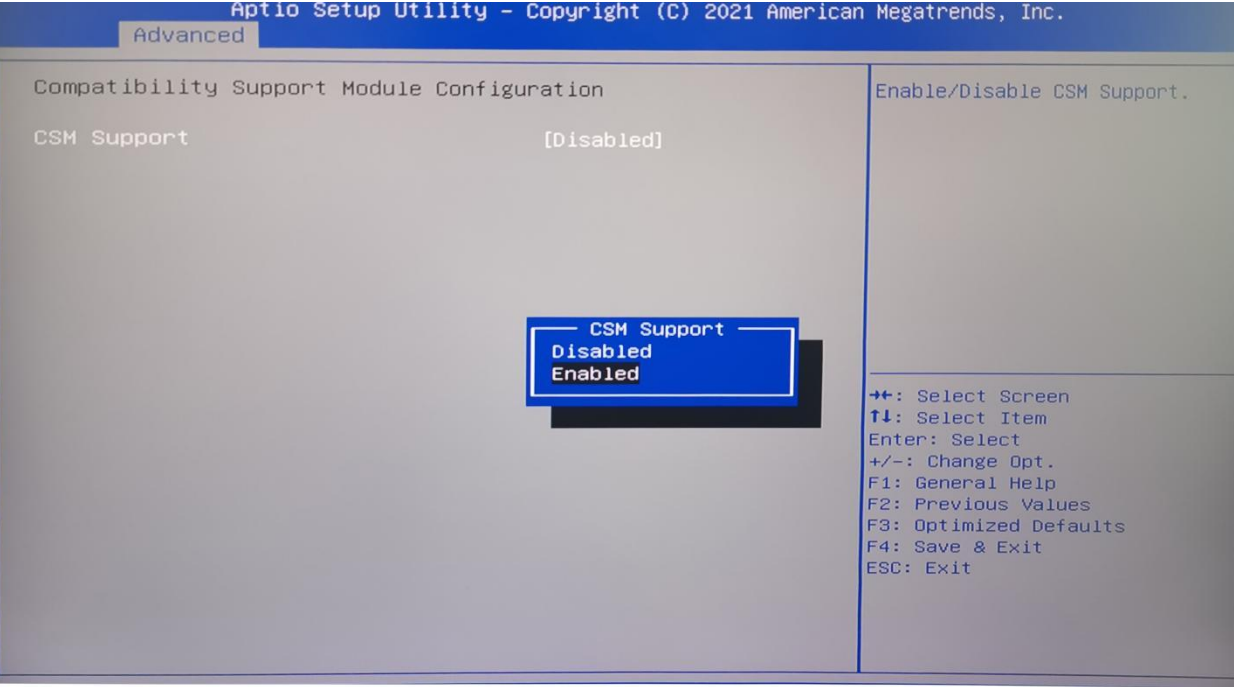

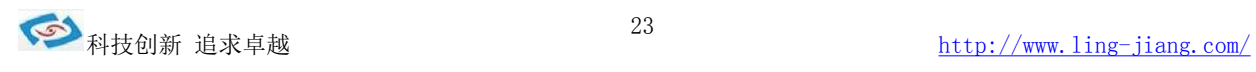

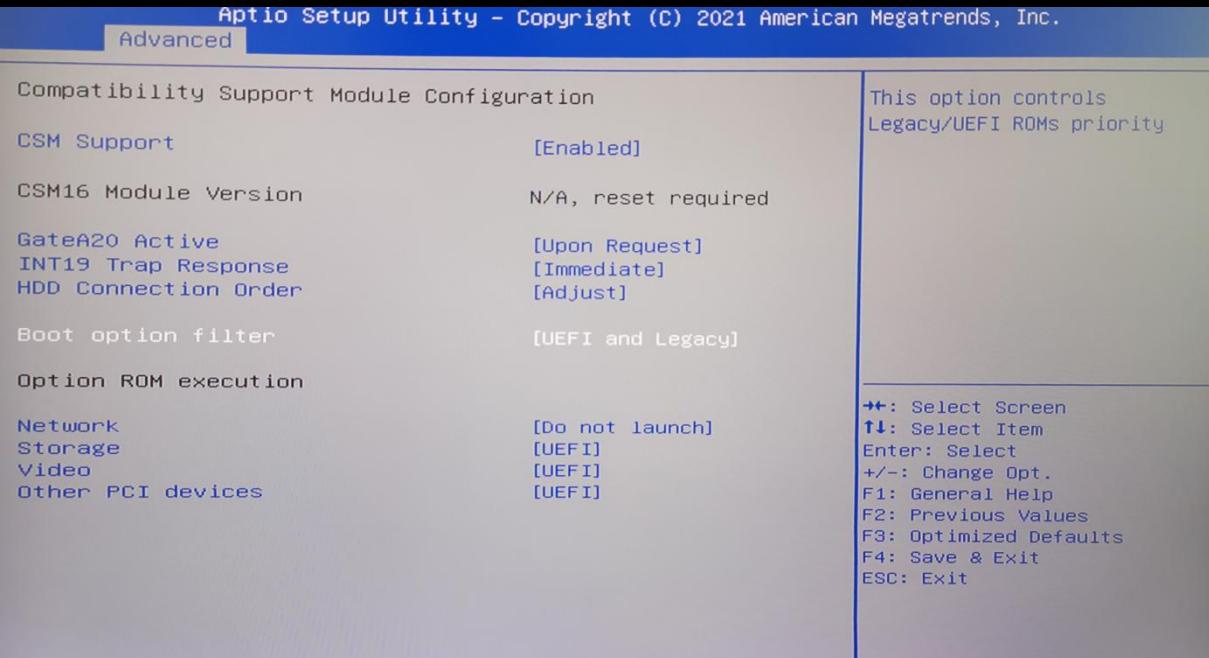

SaveExit

保存与退岀

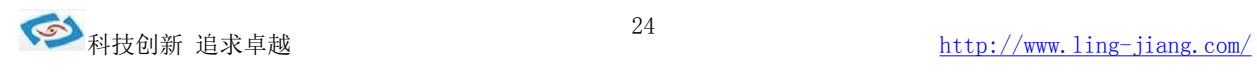

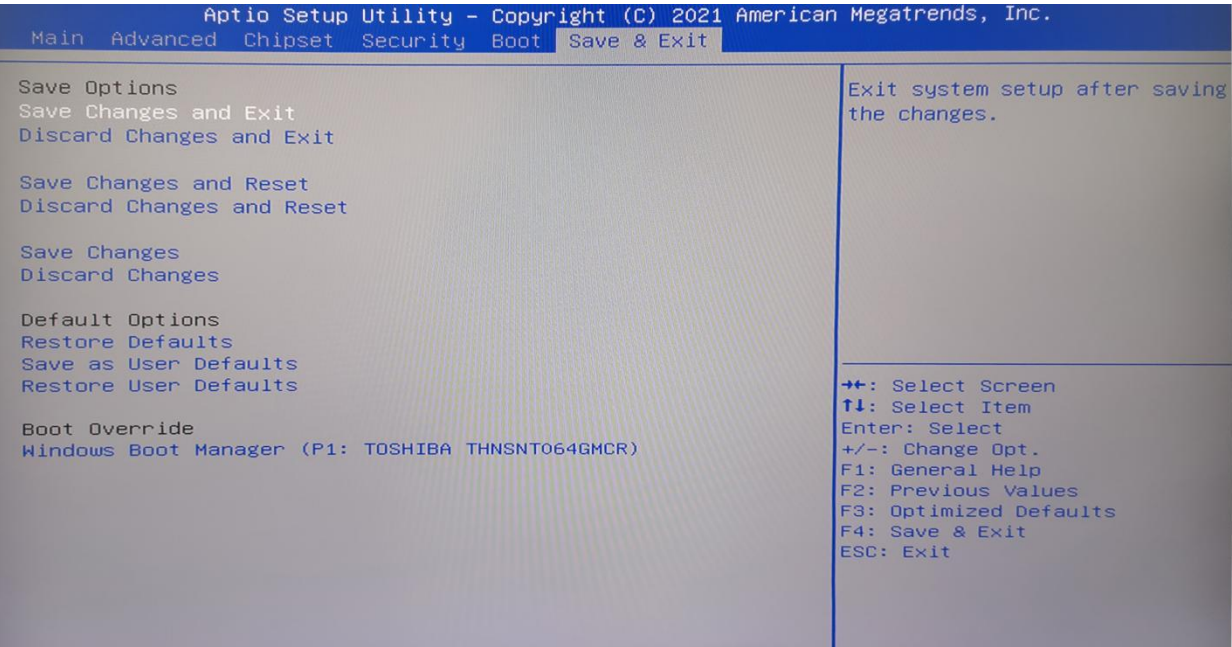

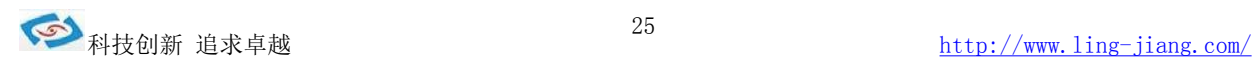